# YESSS! MF112 HSUPA USB Modem

**HSUPA/HSDPA/UMTS/EDGE/GPRS/GSM**

## **Einleitung**

Das ZTE MF112 ist ein 3G-USB-Modem und funktioniert in folgenden Netzwerken: HSUPA/ HSDPA/UMTS/EDGE/GPRS/GSM. Über eine USB-Schnittstelle kann es an einen Laptop oder einen Desktop-Computer angeschlossen werden. Es bietet eine perfekte Kombination von mobiler Kommunikation und Internet. Es unterstützt Daten- und SMS-Dienste über das Mobilfunknetz und ermöglicht Ihnen damit, jederzeit und überall zu kommunizieren.

### Technische Daten

Die folgende Tabelle enthält die technischen Daten Ihres Geräts.

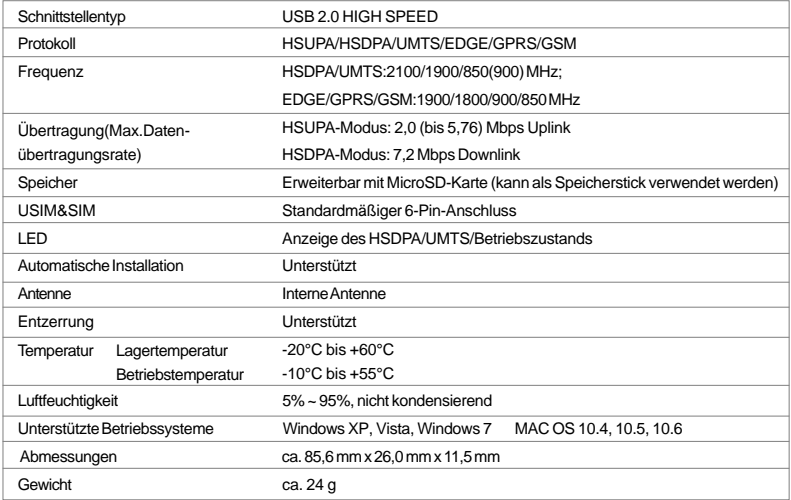

## Beschreibung Ihres Geräts

Die folgende Abbildung zeigt das Design des MF112. Sie dient nur zu Ihrer Orientierung; das tatsächliche Produkt kann anders aussehen.

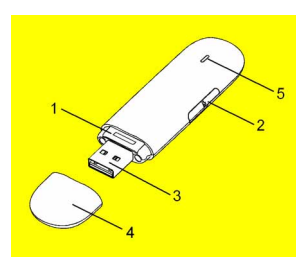

#### **1. Einschub für USIM/SIM-Karte**

Hier setzen Sie die

Teilnehmeridentitätsmodul- (SIM) bzw. UMTS-Teilnehmeridentitätsmodul- (USIM-) Karte ein.

### **2. Slot/Einschub für MicroSD-Karte**

Hier setzen Sie die Speicherkarte (MicroSD-Karte) ein.

#### **3. USB-Anschluss**

Zum Anschließen Ihres Modems an ihren Laptop oder Desktop-Computer.

#### **4. Modem-Abdeckkappe**

Schützt den USB-Anschluss Ihres Modems, wenn es nicht benutzt wird.

#### **5. LED-Anzeige**

Einrichten des Modems Zeigt den Betriebszustand Ihres Modems an.

1) Setzen Sie die SIM/USIM-Karte in das USB-Modem ein.

#### **Um die SIM/USIM-Karte zu installieren:**

- Entfernen Sie zuerst die Abdeckkappe des Modems. Der USB-Anschluss ist nun sichtbar
- <sup>z</sup> Ziehen Sie die Kunststoffaufnahme über dem USB-Anschluss heraus.

**Hinweis:** Wenden Sie beim Herausziehen der Aufnahme keine Gewalt an, da sie andernfalls beschädigt werden könnte.

- <sup>z</sup> Setzen Sie die SIM/USIM-Karte so in die Aufnahme ein, dass sich die metallische Kontaktfläche an der Unterseite befindet.
- <sup>z</sup> Schieben Sie die Kunststoffaufnahme in das Modem hinein. Wenn die SIM/USIM-Karte einrastet, hören Sie ein Klicken.

### **Um die SIM/USIM-Karte aus dem USB-Modem zu entfernen:**

- Entfernen Sie die Abdeckkappe des Modems.
- **a** Ziehen Sie leicht an der Kunststoffaufnahme. Sie hören dann ein Klicken, wenn die SIM/USIM-Karte ausgerastet wird.
- **Entnehmen Sie die SIM/USIM-Karte.**
- <sup>z</sup> Schieben Sie die Aufnahme in das Modem hinein.

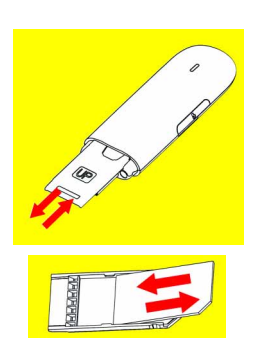

#### 2) Setzen Sie die MicroSD-Karte in das USB-Modem ein:

Führen Sie die MicroSD-Karte von der Seite des Modems her in den für die MicroSD-Karte bestimmten Einschub ein. Die folgende Abbildung zeigt die korrekte Richtung beim Einsetzen.

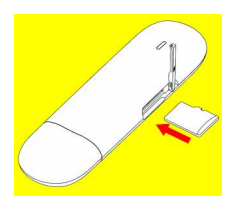

Der Treiber der MicroSD-Karte wird automatisch mit dem Modem-Treiber installiert.

#### 3) Schließen Sie das USB-Modem an Ihren PC an:

- **Stecken Sie das USB-Modem an einen** USB-Anschluss Ihres Computers an und vergewissern Sie sich, dass es fest eingesteckt ist.
- Das Betriebssystem erkennt das neue Hardwaregerät automatisch und startet den Installationsassistenten.

## Anleitung zur Softwareinstallation

Unter verschiedenen Betriebssystemen können sich die Abläufe bei der Installation und Deinstallation unterscheiden.

Folgen Sie während der Installation den Anweisungen des Betriebssystems.

#### <sup>z</sup> **Für Windows-Betriebssystem**

Ihr Betriebssystem startet den Software-Installationsvorgang automatisch, wenn Sie das Modem richtig an Ihren Computer anschließen. Folgen Sie den Anweisungen. des Betriebssystems, um die Installation der Software fertig zu stellen. Falls das Betriebssystem die Installation nicht automatisch startet, können Sie das Installationsprogramm im Pfad Arbeitsplatz - ZTEMODEM - AutoRun.exe starten.

### <sup>z</sup> **Für Macintosh-Betriebssystem** Das Betriebssystem zeigt automatisch ein Symbol ZTEMODEM CD-ROM auf dem Desktop an, wenn Sie das Modem richtig an Ihren Computer anschließen. Doppelklicken Sie auf das Paket Installationssoftware" in ZTEMODEM und folgen Sie den Anweisungen des Betriebssystems, um die Installation der Software fertig zu stellen.

# Sicheres Entfernen von Ihrem Computer

Schließen Sie die ZTE Modemverwaltungs-Software. Danach können Sie Ihr Modem sicher entfernen.

### So verwenden Sie Ihr Modem

Durch Klicken auf die entsprechende Schaltfläche können Sie die folgenden Funktionen ausführen:

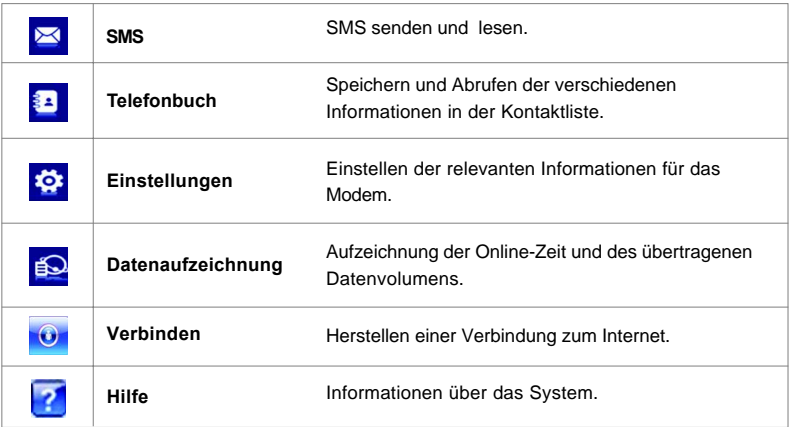

### Warnung und Hinweise

- <sup>z</sup> Das Benutzen elektronischer Sendeeinrichtungen in Flugzeugen, an Tankstellen und in Krankenhäusern ist meist verboten. Beachten Sie bitte alle Warnschilder und schalten Sie Ihr Modem unter diesen Bedingungen aus.
- <sup>z</sup> Das Betreiben eines USB-Modems kann die Funktion medizinischer Geräte wie Hörapparate und Schrittmacher stören.
- **Achten Sie auf Warnschilder an Orten** wie Ölraffinerien oder chemischen Fabriken, wo sich explosive Gase befinden können oder explosive Produkte verarbeitet werden.
- Bewahren Sie das Modem außerhalb der Reichweite von Kleinkindern auf. Es kann Verletzungen verursachen, wenn es als Spielzeug verwendet wird (Kleinteile können verschluckt werden).
- Öffnen Sie die Abdeckung nicht und berühren Sie die metallische Halterung der SIM/USIM-Karte nicht, während das Modem in Betrieb ist. Andernfalls könnten Sie einen elektrischen Schlag bekommen.

#### **Verwendung des USB-Modems**

- Verwenden Sie nur vom Hersteller gelieferte Original-Zubehörteile. Die Verwendung nicht genehmigter Zubehörteile kann ein Erlöschen Ihrer Garantie zur Folge haben.
- <sup>z</sup> Vermeiden Sie eine Benutzung des USB-Modems in der Nähe oder im Inneren von Metallkonstruktionen oder Einrichtungen, welche elektromagnetische Wellen aussenden können.
- Das USB-Modem ist nicht wasserdicht. Bewahren Sie es bitte an einem trockenen und kühlen Ort auf, wo es vor direkter Einwirkung von Sonnenlicht geschützt ist.
- <sup>z</sup> Gehen Sie mit dem USB-Modem sorgfältig um. Um eine Beschädigung des Geräts zu vermeiden, darf es nicht fallen gelassen, gebogen, angestoßen oder grob behandelt werden.
- **Es sind keine Teile vorhanden, die vom** Benutzer gewartet werden können. Ein Zerlegen des Geräts hat ein Erlöschen der Garantie zur Folge.
- Es werden eine Betriebstemperatur zwischen –10°C und +55°C und eine Luftfeuchtigkeit zwischen 5% und 95% empfohlen (nicht kondensierend).

#### **Verkehrssicherheit**

Beachten Sie beim Gebrauch des Geräts die örtlichen Gesetze und Bestimmungen. Verwenden Sie das drahtlose Gerät nicht beim Führen eines Fahrzeugs, da sonst Unfallgefahr besteht. Hoch-frequente Funksignale können elektronische Systeme von Kraftfahrzeugen beeinflussen. Weitere Informationen erhalten Sie vom Fahrzeughersteller. Platzieren Sie das Gerät in einem Kraftfahr-zeug nicht über dem Airbag oder im Auslösebereich desAirbags. Das Gerät könnte Sie sonst aufgrund der beim Aufblasen desAirbags wirkenden Kräfte verletzen. Verwenden Sie Ihr Gerät nicht, während Sie in einem Flugzeug fliegen. Schalten Sie Ihr Gerät aus, bevor Sie ein Flugzeugs besteigen. Das Verwenden von drahtlosen Geräten in einem Flugzeug könnte dessen Bedienung gefährden und drahtlose Telefonnetzwerke stören. Es könnte auch als rechtswidrig gelten.

Verwenden Sie das Gerät nicht an staubigen, feuchten und schmutzigen Orten und nicht an Orten, die einem Magnetfeld ausgesetzt sind. Die Funktion des Stromkreislaufs könnte sonst nicht gegeben sein. Verwenden Sie das Gerät bei Gewitter und Sturm nicht während des Ladens, um Gefahren durch Blitz-schlag zu vermeiden. Beachten Sie die örtlichen Gesetze und Bestimmungen, während Sie das Gerät verwenden, und respektieren Sie die Privatsphäre sowie die Rechte von anderen. Die Umgebungstem-peratur für den Betrieb des Geräts muss zwischen -10 Grad Celsius und +45 Grad Celsius liegen.

#### **Sicherheit für Kinder**

Bitte halten Sie sich an alle Vorkehrungen für die Sicherheit von Kindern. Es könnte gefährlich für ein Kind sein, mit Ihrem Gerät oder dessen Zubehör zu spielen, da sich Kleinteile lösen könnten, die bei Verschlucken eine Erstickungsgefahr darstellen. Stellen Sie sicher, dass das Gerät und dessen Zubehör nicht in die Hände von Kindern gelangen.

ZTE Co., Ltd. erklärt hiermit, dass dieses Produkt die erforderlichen Bestimmungen und andere relevante Verordnungen der Richtlinie 1999/5/EG einhält.

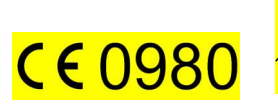

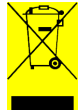